## How To Register for **UAOnline**

Go to UAOnline at www.unitedamerican.com/logon and click the "Register Now" button to begin the simple self-registration process.

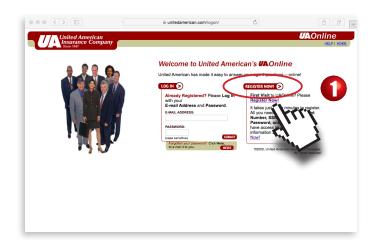

Now you have access to "UA General Agency Office" our Agent website through the UAOnline portal! Use this site to keep up-to-date with the latest products, access to forms, training and advertising materials.

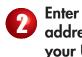

Enter your Agent number, personal e-mail address, and other required fields to set up your UAOnline account. Click the "continue" button.

/ \

**United American** 

**Insurance** Company

If you had a previous logon to UAOnline on a former appointment, please contact Agent Service at agencyservice@globe.life

|                                                   | 🗎 unitedameric                                                                        | can.com/logon/regist                                                          | er.asp         | Ç                                            |                                                    | ů 🗇 🕇                      |
|---------------------------------------------------|---------------------------------------------------------------------------------------|-------------------------------------------------------------------------------|----------------|----------------------------------------------|----------------------------------------------------|----------------------------|
| United American<br>Insurance Compan<br>Since 1947 | y                                                                                     |                                                                               |                |                                              | UAO                                                |                            |
|                                                   | Register Now! It's Eas<br>Create your Log In information.<br>All fields are required. |                                                                               |                |                                              |                                                    |                            |
|                                                   | Enter your E-Mail Address:                                                            |                                                                               |                | ?????@????                                   | ???.com   *@*                                      | •                          |
| 2                                                 | Verify E-Mail Address:                                                                |                                                                               |                |                                              |                                                    |                            |
|                                                   | Enter your SSN/Tax ID:                                                                |                                                                               |                | Must be format                               | ted like 999-99-99                                 | 99                         |
|                                                   | Enter your Agent Number:                                                              |                                                                               |                |                                              |                                                    |                            |
|                                                   | Enter your Birth Date:                                                                | Not required for a                                                            | registering a  | mm/dd/yyyy<br>a company.                     |                                                    |                            |
|                                                   | Choose a unique Password:                                                             | (8 - 15 alpha-numeric characters)                                             |                |                                              |                                                    |                            |
|                                                   | Verify Password:                                                                      |                                                                               |                |                                              |                                                    |                            |
|                                                   | Select Company:                                                                       | (Agency 0)                                                                    |                |                                              |                                                    |                            |
|                                                   | Select Password Hint:                                                                 | Choose One                                                                    | ٥              |                                              |                                                    |                            |
|                                                   |                                                                                       | Select a hint and en<br>Password Hint will<br>to your e-mail addre<br>ANSWER: | l be displayer | er below. If you sho<br>d. If answered corre | uld forget your pass<br>ctly, your <b>Password</b> | vord, your<br>will be sent |
|                                                   |                                                                                       | ANSWER:                                                                       |                |                                              |                                                    |                            |
| (                                                 |                                                                                       |                                                                               |                |                                              | 62002, United American I                           | nsurance Company,          |
|                                                   |                                                                                       |                                                                               |                |                                              |                                                    | All rights reserved.       |

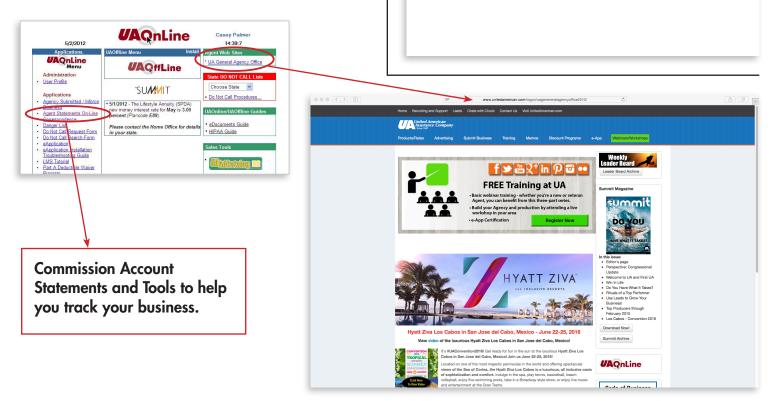